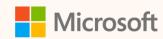

# How to get the most out of your insights and reports

Kevin Magarian Principal Program Manager Microsoft Cloud for Sustainability

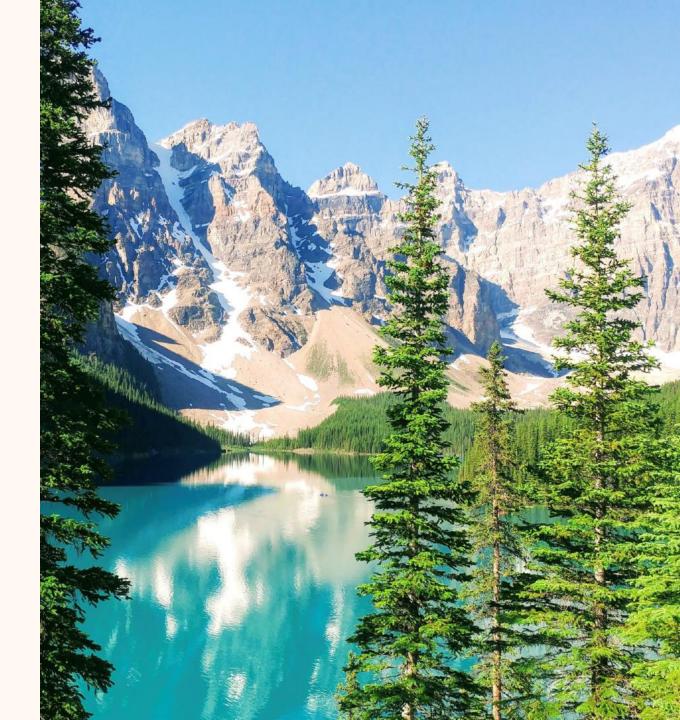

## Agenda

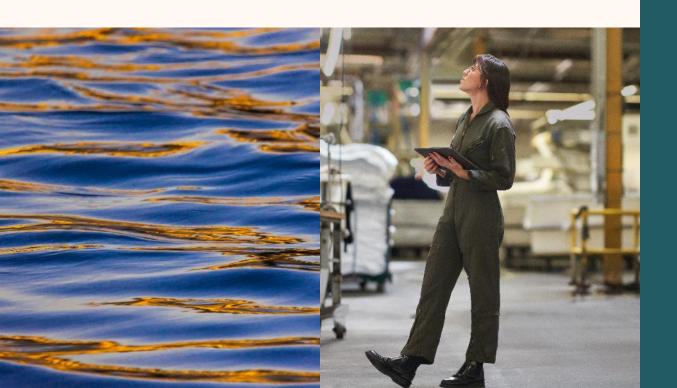

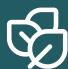

#### **Insights overview**

- Create and manage reporting years
- Optimize search, filters, sorts on your insight pages

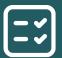

#### **Explore sustainability insights**

- Conduct deep analysis of emissions data
- Identify sustainability key influencers
- Forecast emissions, water and waste
- Spot outliers, trends and correlations
- Customize insights to meet your needs

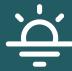

#### Create and run sustainability reports

• Generate managerial and disclosure reports

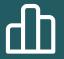

### Get answers to frequently asked questions

- Frequently asked questions
- General Q&A

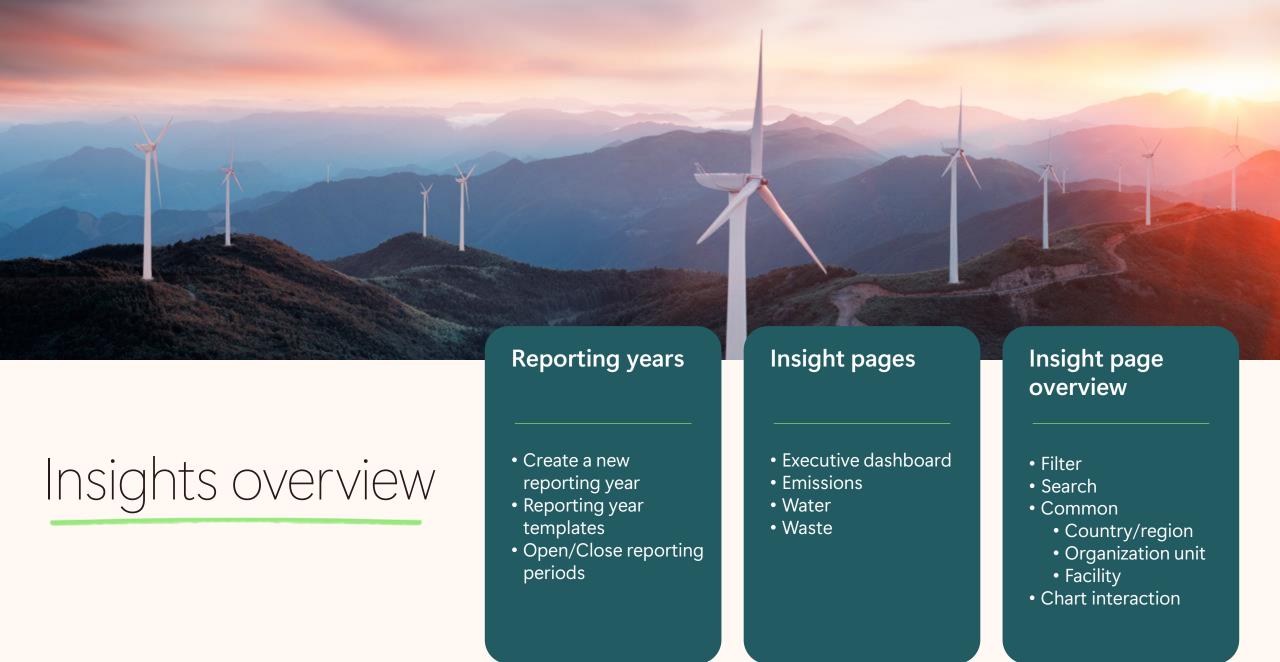

## Insights overview demo

## Explore sustainability insights

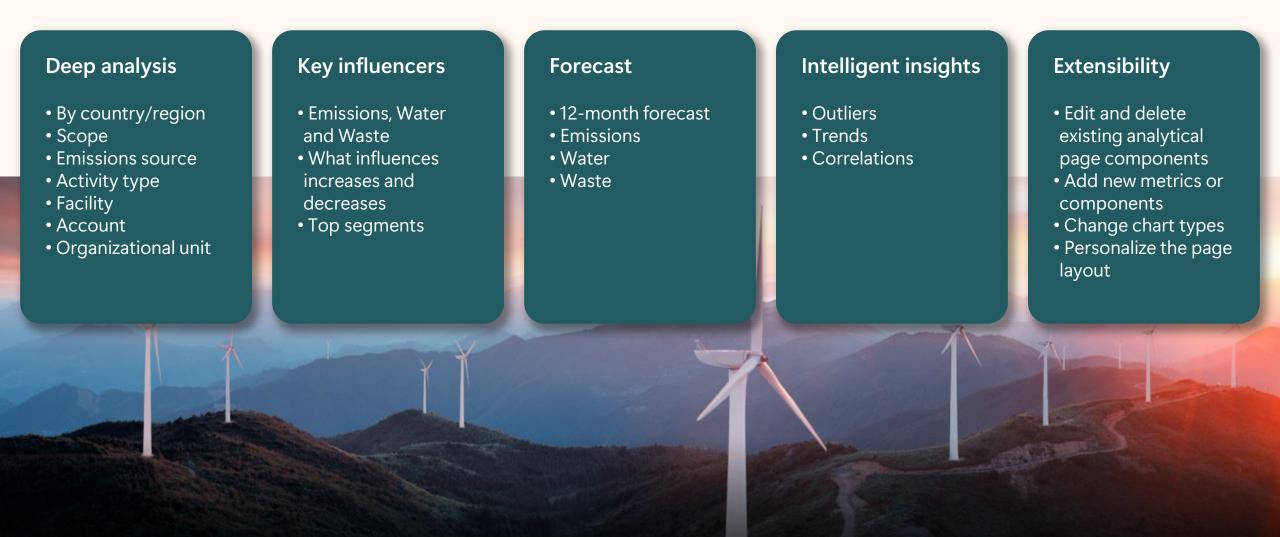

## Explore sustainability insights demo

## Create and run sustainability reports

Supports managerial reporting requirements for analysis of sustainability data. Provides the support for disclosing to sustainability data.

#### **CSRD Emissions** Water Waste Circularity Reporting year Activity data • Emissions data Water quantity Input material Quantity • Waste quality Output material • Goals alignment Activity data Stored water Waste quantity • Scope 1 • Metrics aligned to Water quality • Scope 2 **ESRS** standard Test results • Scope 3

## Create and run sustainability reports demo

## Frequently asked questions

#### Q: What dates are used for insights and reporting?

A:

| Source                                                                                                    | Transaction<br>Date | Consumption<br>Start Date | Consumption End<br>Date |
|----------------------------------------------------------------------------------------------------|---------------------|---------------------------|-------------------------|
| Scope 1                                                                                                    |                     |                           |                         |
| Fugitive emissions                                                                                                    | X                   |                           |                         |
| Industrial process, Mobile combustion, Stationary combustion                                                                                                    |                     |                           | X                       |
| Scope 2                                                                                                    |                     |                           |                         |
| Purchased cooling, Purchased heat, Purchased steam, Purchased electricity                                                                                                   |                     |                           | X                       |
| Scope 3                                                                                                    |                     |                           |                         |
| Categories: 1, 2, 4                                                                                                    | X                   |                           |                         |
| Categories: 3, 5, 6, 7                                                                                                    |                     |                           | X                       |
| Categories: 8 Purchased steam, Purchased heat, Purchased cooling, Purchased electricity, Stationary combustion, Mobile combustion                                           |                     |                           | X                       |
| Categories: 8 Fugitive emissions                                                                                                    | Х                   |                           |                         |
| Categories: 9                                                                                                    | X                   |                           |                         |
| Categories: 10 Purchased steam, Purchased heat, Purchased cooling, Purchased electricity, Waste generated in operations, Stationary combustion, Mobile combustion           |                     |                           | X                       |
| Categories: 10 Fugitive emissions                                                                                                    | X                   |                           |                         |
| Categories: 11: Fugitive emissions, Industrial process, Mobile combustion, Purchased cooling, Purchased electricity, Purchased heat, Purchased steam, Stationary combustion |                     | X                         |                         |
| Categories 12                                                                                                    |                     |                           | X                       |
| Categories 13: Fugitive emissions                                                                                                    | Х                   |                           |                         |
| Categories 13: Purchased steam, Purchased heat, Purchased cooling, Purchased electricity, Stationary combustion, Mobile combustion                                          |                     |                           | X                       |
| Categories 14: Fugitive emissions                                                                                                    | Х                   |                           |                         |
| Categories 14: Industrial process, Mobile combustion, Purchased cooling, Purchased electricity, Purchased heat, Purchased steam, Stationary combustion                      |                     |                           | X                       |
| Categories 15: Business loans and unlisted equity, Listed equity and corporate bonds, Sovereign bonds, Project finance                                                      |                     |                           | X                       |
| Categories 15: Commercial real estate, Motor vehicle loan, Mortgages                                                                                                    | X                   |                           |                         |

## Frequently asked questions (cont.)

#### Q: Why aren't all my emissions present in PBI reports/preparation reports?

- A: 1) Ensure emission records have values populated for fields: scope, emission source, reporting date.
  - 2) Ensure all emissions records are approved if approval management is enabled.
  - 3) It can take 30 to 40 minutes for the update to process to begin. Check the last refreshed date and time.

#### Q: What is the "Include pending data" option?

A: This enables users to view data that has been ingested but not approved.

#### Q: Why do I see an <unassigned> reporting year?

A: This will only show if you have records that fall outside the defined reporting years.

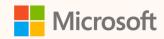

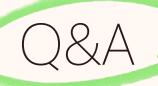

Please type your questions **in the chat** and we will answer them during the Q&A session.

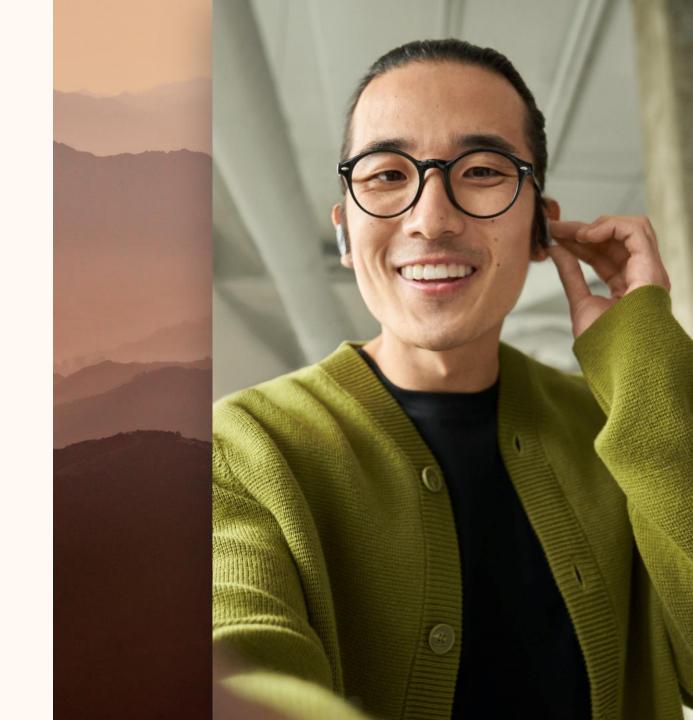

## Related sessions

| Session | Title                                                               | Abstract                                                                                                    | Speaker            | Date              |
|---------|---------------------------------------------------------------------|----------------------------------------------------------------------------------------------------|--------------------|-------------------|
| SUS02T  | Save time with Copilot in<br>Microsoft Sustainability<br>Manager    | Join us for a session on Copilot in Microsoft<br>Sustainability Manager, tailored for Sustainability<br>Practitioners at every stage of their journey.                                                                                                    | Nikol<br>Vladinska | Tuesday, May 7th  |
| SUS03R  | Custom Dimensions - what is it, how to use it in calc and reporting | In this session we will provide a refresher with tips and tricks on how to leverage custom dimensions to associate different properties of your company's activities with your recorded sustainability data and use that extended information in calculations and to produce insightful analysis. | Eyal Schwartz      | Thursday, May 9th |
| SUS05R  | Forecast business practice changes with what-if analysis            | Join us for a session on What-if analysis designed to<br>empower Sustainability Practitioners with the<br>knowledge and skills to leverage this powerful<br>forecasting tool for their organization's unique needs.                                                                               | Nikol<br>Vladinska | Thursday, May 9th |

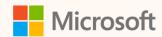

## Thank you!

- How was the Summit? Share your feedback! <a href="mailto:aka.ms/MCfSTSFeedback">aka.ms/MCfSTSFeedback</a>
- Reference documents

  Analyze trends with the Emissions insights dashboard

  Customize analytical reporting (preview)

  Generate a quantitative preparation report
- Join the Sustainability Community! <a href="mailto:aka.ms/MCfSCommunity">aka.ms/MCfSCommunity</a>
- Learning Resources

  <u>aka.ms/CloudforSustainabilityLearnCollection</u>